## [August-2016-NEWBraindump2go 70-333 PDF and VCE 57Q&As Free Offer[NQ38-NQ45

2016.08 Microsoft New 70-333: Deploying Enterprise Voice with Skype for Business 2015 Exam Questions Updated! Free Instant Download Microsoft 70-333 Exam Dumps(PDF & VCE) 57Q&As from Braindump2go.com Today!100% Real Exam Questions! 100% Exam Pass Guaranteed! NEW OUESTION 38 - NEW OUESTION 45: 1.|2016.08 New 70-333 Exam Dumps(PDF & VCE) 57Q&As Download:http://www.braindump2go.com/70-333.html 2.|2016.08 New 70-333 Exam Questions & Answers: https://drive.google.com/folderview?id=0B75b5xYLjSSNfmlQaFozc3hkdGdubXBPa2dvcmljbEJQMVdoVzQ4cThIbWJUOVNNeE E5Qjg&usp=sharing QUESTION 38You create a topology that includes Enterprise Voice. You configure the system to play a message when unassigned numbers are dialed. You need to add the voice announcements. Which two file formats can you use? Each Answer: presents a complete solution. A. WAVE Audio file (\*.WAV).B. Windows Media Audio File (\*.WMA)C. MPEG-4 Audio File (\*.M4A)D. MPEG-2 Audio File (\*.MPA)E. MP3 Audio File (\*.MP3) Answer: ABExplanation: https://technet.microsoft.com/en- us/library/gg398649(v=ocs.14).aspx QUESTION 39You have a Skype for Business Server 2015 environment. All users are enabled for Enterprise Voice. You have a Microsoft Exchange Server 2013 organization that contains one server named FX01. You plan to implement Unified Messaging (UM). From Skype tor Business Management Shell, you run the following commands: New-UMDialPlan -Name UMDialPlan -UriType "SipName" -VoipSecurity Secured NumberOfDigitsInExtension 4 ExchUCUtil.ps1You discover that the Enterprise Voice users fail to receive voice mail.From Event Viewer, you discover the following error message when Skype for Business Server 2015 attempts to transfer a call to UM: "Attempts to route to servers in an Exchange UM Dialplan failed. No server in the dialplan UMDialPlan accepted the call with id [03b5ba2bf7ec4663bc43e8e49c246634]. Cause: Dialplan is not configured properly."You need to ensure that the Enterprise Voice users can receive voice mail. Which two actions should you perform? Each Answer: presents part of the solution. A. Change the value of the VoipSecurity of the UMDialPlan from Secured to SipSecured. B. Change the value of the UriType property of the UMDialPlan from SipName to E.164.C. Run the following Skype for Business Management Shell command:Set-UmService EXO1 -UmStartupMode TIs -DialPlans "UMDialPlan" D. Run the following Skype for Business Management Shell command: Set-UmCallRouterSettings EXO1 -UmStartupMode TIs -DialPlans "UMDialPlan" E. Run the following Skype for Business Management Shell command: New-UmAutoAttendant -name LyncAa -UmDialPlan LyncUMDialPlan -Status Enabled Answer: DE Explanation: https://technet.microsoft.com/en-gb/library/jj687983.aspx QUESTION 40You support a customer whose network environment includes Skype for Business Server 2015 servers. All of the company servers are located in the company datacenter. All users have Skype for Business client installed on their local computers. You deploy a virtual desktop infrastructure (VDI) environment to a pilot group of users. You install the Lync VDI plug-in and plug Skype for Business compatible devices to the users' computers. Users report that Skype for Business fails intermittently when pairing with the Lync VDI plug-in. You need to ensure reliable access to Skype for Business Server 2015 for this pilot group of users. What should you do? A. For all VDI users, set the value of the EnableMediaRedirection property to \$FALSE. B. Configure the remote desktop client settings so that audio plays on the local computer and remote recording is disabled.C. Run Windows 10 or higher on the local computers.D. Skype for Business from the local users' computers. Answer: DExplanation: https://technet.microsoft.com/en-us/library/jj204713(v=ocs.15).aspx QUESTION 41You have a Skype for Business Server 2015 infrastructure and a Microsoft Exchange Server 2013 organization. Unified Messaging (UM) integration is enabled. You need to prevent the use of call answering rules. Which Skype for Business Management Shell cmdlet should you run? A. Set-CSVoicePolicyB. Remove-UMCallAnsweringRuleC. Set-CSDialPlanD. Set-UMDialPlan Answer: DExplanation: https://technet.microsoft.com/en-us/library/bb124408(v=exchg.160).aspx QUESTION 42Fabrikam has recently deployed Skype for Business Server for all modalities including Enterprise Voice which they manage from central location in Sydney. A recent change in their work from home policies requires users to work from their homes at least 3 days a week. Fabrikam's IT help desk has 10 members in their tier 1 TeleHelp group dedicated to receive incoming support calls of the internal employees. Fabrikam wants to deploy a Skype for Business solution for the TeleHelp group with minimum administrative effort. TeleHelp group members want to get a notification of all the incoming calls to any member of the TeleHelp group. Each member should be able to answer the call as per their availability. You need to deploy Skype for Business solution for TeleHelp group. What two actions should you perform? Each Answer: presents part of the solution. A. Configure Group Call Pickup for TeleHelp group. B. member configure Forward My Calls to Team-Call Group consisting of all 10members.C. For every TeleHelp group member configure Forward My Calls to My Delegates and add each member as adelegate to each other.D. For every TeleHelp group member configure Simultaneously Ring to My Delegates and add each memberas a delegate to each other.E. Configure a response

group and add TeleHelp group members as formal agents.F. Configure a response group and add TeleHelp group members as informal agents. Answer: A QUESTION 43Your network contains the servers shown in the following table.

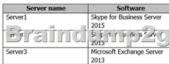

You configure the infrastructure to use Exchange Unified Messaging (UM). You need to create a new contact object for the UM auto attendant. What should you do? A. From Server1, run ocsumutil.exe.B. From Server1, run the New-CsExUmContact Skype for Business Management Shell cmdlet.C. From Server3, run the New-MailContact Exchange Management Shell cmdlet.D. From Server3, run the exchucutil.ps1 script. Answer: AExplanation:

http://blog.schertz.name/2015/10/skype-for-business-and-exchange-um-integration/ QUESTION 44You have a Microsoft Exchange Server 2013 organization and a Skype for Business Server 2015 infrastructure. You need to design a Unified Messaging (UM) solution to meet the following requirements:- Support a peak concurrency of 500 calls.- Connect to two Skype for Business Server 2015 pools. What is the minimum number of mailbox servers that are required? A. 1B. 2C. 3D. 5 Answer: CExplanation: <a href="http://technet.microsoft.com/en-us/library/aa997637">http://technet.microsoft.com/en-us/library/aa997637</a> QUESTION 45Drag and Drop QuestionContoso, Ltd., has five offices. The offices are configured as shown in the exhibit. Click the Exhibit button.

| Number of calls | Percentage of calls<br>to North America | Percentage of calls<br>to Europe                                              |
|-----------------|-----------------------------------------|-------------------------------------------------------------------------------|
| 10              | 50 percent                              | 50 percent                                                                    |
| 10 1 000        | ( ) (F ) of put                         | ( C ( ) (C R bent                                                             |
| 7-07-07-7-7-20  | percent                                 | 80 percent                                                                    |
| 20              | 0 percent                               | 100 percent                                                                   |
| 20              | 50 percent                              | 50 percent                                                                    |
|                 | 10<br>10<br>10<br>10<br>20              | to North America 10 50 percent 10 10 50 percent 10 10 10 percent 20 0 percent |

Every audio call consumes 100 kilobits per second (Kbps). You plan to replace the PSTN connection with a centralized SIP trunking service. The service will contain a Sip trunk in the Seattle office and a SIP trunk in the Amsterdam office. The solution must use least cost routing. You need to calculate the maximum amount of bandwidth that will be used by each SIP trunk. What is the maximum amount of bandwidth that will be used by each SIP trunk? To answer, drag the appropriate bandwidth amount to the correct SIP trunk in the answer area. Each bandwidth amount may be used once, more than once, or not at all. Additionally, you may need to drag the split bar between panes or scroll to view content.

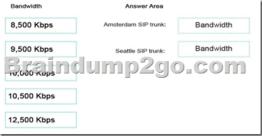

Answer:

8,500 Kbps

Amsterdam SIP trunk:

9,500 Kbps

9,500 Kbps

Seattle SIP trunk:

10,500 Kbps

10,500 Kbps

12,500 Kbps

!!!RECOMMEND!!! 1.Braindump2go|2016.08 Latest 70-333 PDF & 70-333 VCE 57Q&As Dumps: http://www.braindump2go.com/70-333.html 2.Braindump2go|More 70-333 Questions & Answers: https://drive.google.com/folderview?id=0B75b5xYLjSSNdjc1U1ZXZUJYVVU&usp=sharing